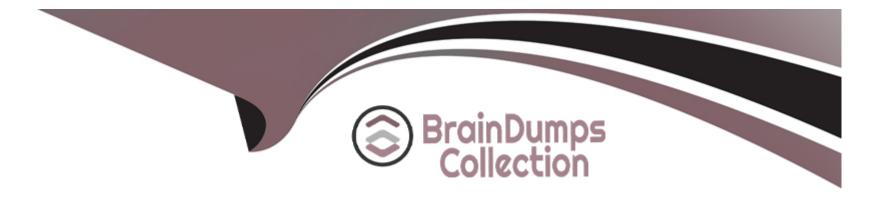

# **Free Questions for AZ-500 by braindumpscollection**

# Shared by Kane on 06-06-2022

**For More Free Questions and Preparation Resources** 

**Check the Links on Last Page** 

# **Question 1**

### **Question Type:** MultipleChoice

You have an Azure subscription that contains an Azure SQL database named SQL1 and an Azure key vault named KeyVault1. KeyVault1 stores the keys shown in the following table.

| Name | Туре | RSA key size   | Elliptic curve name |
|------|------|----------------|---------------------|
| Key1 | RSA  | 2048           | Not applicable      |
| Key2 | RSA  | 3072           | Not applicable      |
| Key3 | RSA  | 4096           | Not applicable      |
| Key4 | EC   | Not applicable | P-512               |

You reed to configure Transparent Data Encryption (TDE). TDE will use a customer-managed key for SQL1?

### **Options:**

A- Key1. Key2 Key3. and Key4

B- Key1 only

C- Key2 only

D- Key1 and key2 only

E- Key2 and Key3 only

Е

# **Question 2**

#### **Question Type:** MultipleChoice

You have an Azure subscription that contains the resources shown in the following Table.

| Name     | Туре            |  |
|----------|-----------------|--|
| VM1      | Virtual machine |  |
| VNET1    | Virtual network |  |
| storage1 | Storage account |  |
| Vault1   | Key vault       |  |

You plan to enable Microsoft Defender for Cloud for the subscription. Which resources can be protected by using Microsoft Defender for Cloud?

### **Options:**

- A- VM1, VNET1, and storage1 only
- B- VM1, storage1, and Vault1 only
- C- VM1.VNET1, storage1, and Vault1

D- VM1 and storage1 only

E- VM1 and VNET only

#### Answer:

С

# **Question 3**

**Question Type:** MultipleChoice

You have an Azure Active Directory (Azure AD) tenant that contains a user named User1.

You need to ensure that User1 can create and manage administrative units. The solution must use the principle of least privilege.

Which role should you assign to User1?

### **Options:**

A- Privileged role administrator

B- Helpdesk administrator

C- Global administrator

**D-** Security administrator

#### **Answer:**

А

# **Question 4**

#### **Question Type:** MultipleChoice

You need to create a new Azure Active Directory (Azure AD) directory named 12345678.onmicrosoft.com. The new directory must contain a new user named user1@12345678.onmicrosoft.com.

To complete this task, sign in to the Azure portal.

#### **Options:**

A- Explanation:

The first step is to create the Azure Active Directory tenant.

Sign in to the Azure portal.

From the Azure portal menu, selectAzure Active Directory.

On the overview page, selectManage tenants.

Select +Create.

On the Basics tab, select Azure Active Directory.

Select Next: Configuration to move on to the Configuration tab.

For Organization name, enter 12345678.

For the Initial domain name, enter 12345678.

Leave the Country/Region as the default.

The next step is to create the user.

From the Azure portal menu, selectAzure Active Directory.

Select Users then select New user.

Enter User1 in the User name and Name fields.

Leave the default option of Auto-generate password.

Click the Create button.

#### Answer:

А

### **Explanation:**

https://docs.microsoft.com/en-us/azure/active-directory/fundamentals/active-directory-access-create-new-tenant

https://docs.microsoft.com/en-us/azure/active-directory/fundamentals/add-users-azure-active-directory

# **Question 5**

#### **Question Type:** MultipleChoice

You need to ensure that a user named user2-12345678 can manage the properties of the virtual machines in the RG1lod12345678 resource group. The solution must use the principle of least privilege.

To complete this task, sign in to the Azure portal.

### **Options:**

A- Explanation:
Sign in to the Azure portal.
Browse to Resource Groups.
Select the RG1lod12345678 resource group.
Select Access control (IAM).
Select Add > role assignment.
Select Virtual Machine Contributor (you can filter the list of available roles by typing 'virtual' in the search box) then click Next.
Select the +Select members option and select user2-12345678 then click the Select button.
Click the Review + assign button twice.

### Answer:

### **Explanation:**

https://docs.microsoft.com/en-us/azure/role-based-access-control/role-assignments-portal?tabs=current

# **Question 6**

#### **Question Type:** MultipleChoice

You have an Azure subscription that contains the resources shown in the following table.

| Name     | Туре            |  |
|----------|-----------------|--|
| storage1 | Storage account |  |
| Vault1   | Azure Key vault |  |
| Vault2   | Azure Key vault |  |

You plan to deploy the virtual machines shown in the following table.

| Name | Role                                                                                                    |
|------|----------------------------------------------------------------------------------------------------|
| VM1  | <ul> <li>Storage Blob Data Reader for storage1</li> <li>Key Vault Reader for Vault1</li> </ul>                                      |
| VM2  | <ul><li>Storage Blob Data Reader for storage1</li><li>Key Vault Reader for Vault1</li></ul>                                         |
| VM3  | <ul> <li>Storage Blob Data Reader for storage1</li> <li>Key Vault Reader for Vault1</li> <li>Key Vault Reader for Vault2</li> </ul> |
| VM4  | <ul> <li>Storage Blob Data Reader for storage1</li> <li>Key Vault Reader for Vault1</li> <li>Key Vault Reader for Vault2</li> </ul> |

You need to assign managed identities to the virtual machines. The solution must meet the following requirements:

Assign each virtual machine the required roles.

Use the principle of least privilege.

What is the minimum number of managed identities required?

### **Options:**

| <b>A-</b> 1 |  |  |
|-------------|--|--|
| <b>B-</b> 2 |  |  |
| <b>C-</b> 3 |  |  |
| <b>D-</b> 4 |  |  |

# Answer:

#### В

#### **Explanation:**

We have two different sets of required permissions. VM1 and VM2 have the same permission requirements. VM3 and VM4 have the same permission requirements.

A user-assigned managed identity can be assigned to one or many resources. By using user-assigned managed identities, we can create just two managed identities: one with the permission requirements for VM1 and VM2 and the other with the permission requirements for VM3 and VM4.

https://docs.microsoft.com/en-us/azure/active-directory/managed-identities-azure-resources/overview

# **To Get Premium Files for AZ-500 Visit**

https://www.p2pexams.com/products/az-500

**For More Free Questions Visit** 

https://www.p2pexams.com/microsoft/pdf/az-500

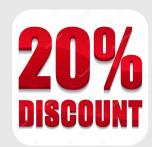